# ECS 189 WEB PROGRAMMING

4/17

#### Announcements

- $\square$  Midterm Fri 4/28 is this a problem?
- $\hfill\Box$  Design for weather app Friday
- □ Due Wednesday
- □ Rough design today focusing on layout, features

#### Using Chrome Javascript console

□ View -> Developer -> Javascript console

2+3 = 5 // tries to set value of a number > nasty error message

2+3 == 5 // the Boolean test equality operator

> true

2+3 == "5.0" // ?? try it!

===

 $\hfill\Box$  Can do equality testing with type checking

## Javascript tricky questions

$$a = (3.0 === 3);$$
  
 $b = ("a" === 'a');$ 

□ What is in a? b?

# Javascript tricky questions

$$a = (3.0 === 3);$$
  
 $b = ("a" === 'a');$ 

- □ What is in a? b?
- □ Both true.

#### **Function** assignment

□ What is in a? b?

```
function f () { var r = 1; return r; }
a = f();
b = f;
```

#### Function assignment

```
function f () { var r = 1; return r; }

a = f();

b = f;

What is in a? b?

a contains the number 1 because f() evaluates the function

b contains the function f

Functions are objects in Javascript!
```

# Weather App, 2017

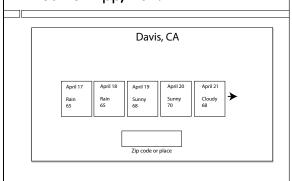

### Basic layout using flexbox

□ How are elements arranged in body?

## Basic layout using flexbox

- □ How are elements arranged in body?
   Laid out vertically in order, centered horizontally
- □ What should CSS for body be using flexbox?

#### Basic layout using flexbox

- □ How are elements arranged in body?
   Laid out vertically in order, centered horizontally
- □ What should CSS for body be using flexbox?
  display: flex; makes it a flexbox
  flex-direction: column; vertical layout
  align-items: center; center horizontally

#### The usual trick with main box

```
main {
    display: flex;
    flex-direction: column;
    justify-content: center;
    align-items: center;
    flex-grow: 1;
    align-self: stretch;
}
```

#### The usual tricks with main box

```
main {
    display: flex;
    flex-direction: column;
    justify-content: center; - vertical centering
    align-items: center; - horizontal centering
    flex-grow: 1; - fill vertical space
    align-self: stretch; - fill horizontal space
}
```

#### Carousel

- $\hfill\Box$  Elements slide horizontally in and out of the box
- □ Eg. push arrow, weather forecast slides one day to
- □ Implement with flexbox and Javascript

#### Layout using absolute positioning

□ Place a box (eg. a day's forecast) explicitly in its container, not relying on flexbox.

Absolute position, fixed height and width

Flexible position, width and/or height might be flexible

 Placement of container in grand-parent container still uses flexbox, height and/or width might be flexible

#### Using absolute positioning

- Use flexbox to do as much as you can (eg. align-left rather than absolutely positioning something at the left of its box)
- Save absolute positioning for doing fancy things in Javascript, when you take over layout using your own code.
- Javascript code usually need to know width of parent box! Which is determined by flexbox (or other responsive layout...)

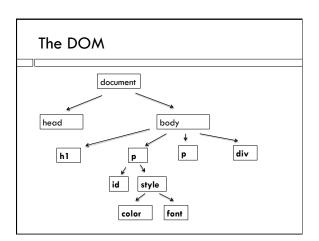

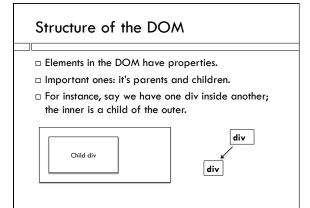

# Changing style in the DOM We can change style as well as structure using Javascript. sty= idiv.style; sty.backgroundColor ="pink";

The style is an object as well. Its properties are the style properties we've been setting in CSS.
 Sadly, they usually don't have the same names (eg.

# Getting children

```
<div id="outerDiv">
<div id="innerDiv"> HTML is Green
  Child div
</div>
</div>
</div>
var odiv = document.getElementByld("outerDiv");
var idiv = odiv.children[0]; Javascript is pink

odiv is an object in the Javascript code
 odiv has a list of children; in this case a list of length 1.
```

## Getting parents

in CSS it's background-color).

```
<div id="outerDiv">
  <div id="innerDiv">
  <div id="innerDiv">
  Child div
  </div>
  </div>
  </div>
  var idiv = document.getElementById("innerDiv");
  var odiv = idiv.parentElement;

  idiv is an object in the Javascript code
  It's parent is the outer div.
```

## Getting HTML element properties

var odiv = document.getElementById("outerDiv"); var width = odiv.clientWidth;

 clientWidth and clientHeight contain actual inner dimensions of the box in the current layout for the current viewport.